## **CREUS TOT EL QUE VEUS A INTERNET?**

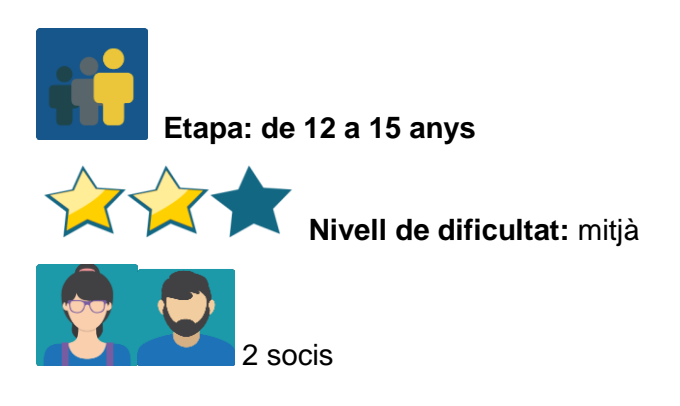

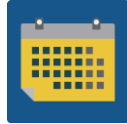

**Temporalització: 10 sessions**

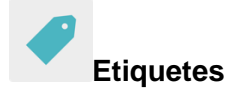

Internet, seguretat a la xarxa, desinformació (*misinformation)*, notícies falses

## **Descripció de l'activitat (4 línies màxim)**

Tot l'alumnat del projecte treballa conjuntament per elaborar un qüestionari sobre l'ús conscient o poc conscient de la informació que trobem en línia. Aquest qüestionari es passa després a una mostra representativa de la comunitat educativa per a una posterior anàlisi de resultats i publicació de conclusions.

# **Objectius (3 màxim)**

- 1. Analitzar el comportament de la comunitat educativa sobre l'ús de la informació a la xarxa.
- 2. Reflexionar individualment i col·lectivament sobre aquest comportament i detectar les males pràctiques.
- 3. Provocar un canvi en els individus per fer un ús segur de la xarxa.

#### **Competències clau i temes transversals**

- Comunicació lingüística.
- Competència digital.
- Competències socials i cíviques.
- Competència matemàtica.
- Consciència i expressions culturals.
- Educació per als mitjans de comunicació.

## **Continguts curriculars**

- Com crear un qüestionari.
- Representació gràfica de resultats.
- Anàlisi de resultats.

# **Aspectes inclusius**

Totes les fases de l'activitat es fan en equip, i els i les alumnes s'ajuden els uns als altres.

#### **Productes/resultats esperats**

- Gràfic de resultats d'un qüestionari en línia per exposar a cada centre, que convida a la reflexió sobre el tema tractat.
- Productes finals (fullet, llibret, pòster, cartolina, decàleg, arxiu digital...) amb propostes de millora que persegueixin lluitar contra la desinformació a cada centre soci, que es presenten a l'equip directiu.
- Pòster amb alguns consells per compartir al tauler eTwinning de cada centre escolar.

#### **Desenvolupament de l'activitat**

L'activitat consta de diverses etapes; la majoria requereixen col·laboració i es duen a terme per grup classe internacional o nacional.

**Pas 1.-** El professorat de cada centre participant en el projecte acorda com agrupar l'alumnat en equips nacionals i internacionals. Preparen una taula amb els membres de cada equip i la pugen a la pàgina que creen amb aquesta finalitat al TwinSpace.

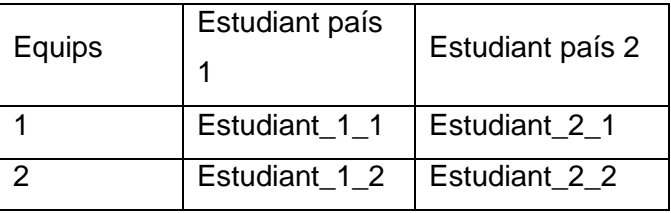

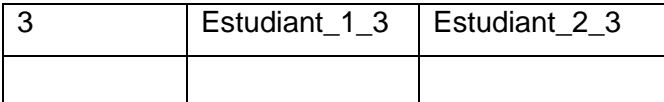

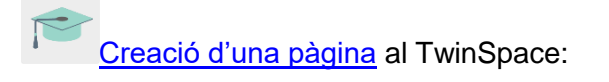

Pas 2.- El professorat obre una pàgina amb el nom de l'activitat; hi afegeix també un TwinBoard i un fil de discussió al fòrum.

 $\mathbf 1$ 

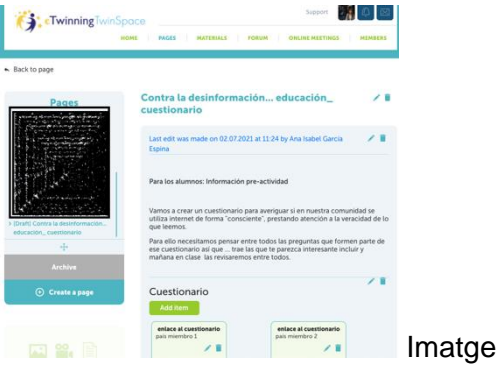

#### **Pas 3.-** Creació del qüestionari

a. En cada grup classe, és a dir, l'alumnat de cada grup (3r ESO A, per exemple) es pensen preguntes que puguin servir per a l'elaboració del qüestionari; preguntes que mirin d'esbrinar si a la seva comunitat s'utilitza internet de manera conscient, parant esment a la veracitat, o de manera poc conscient.

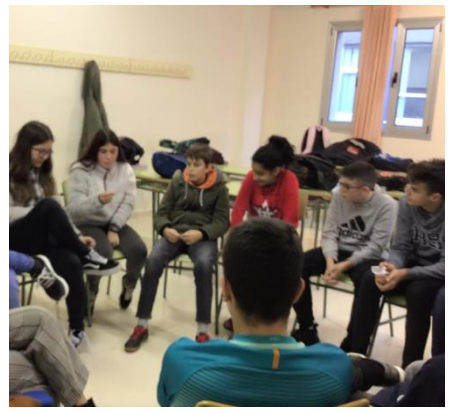

Imatge 2. Proposant preguntes per al qüestionari

b. Un/a o dos alumnes de cada grup classe s'encarreguen de prendre nota i pugen les preguntes al fòrum o a un document compartit; cada país utilitza un color diferent.

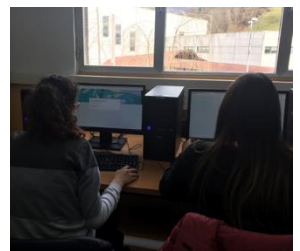

Imatge 10

- c. Es revisen totes i entre tots i totes trien les 10 millors per al qüestionari (grup classe internacional). Per agilitzar el procés, la selecció es duu a terme a l'aula: cada grup classe en tria 5 entre les que han proposat els companys i companyes de l'altre país.
- d. Finalment, el professorat elabora i comparteix el qüestionari en línia, un per a cada país participant, però tots amb les mateixes preguntes (grup classe nacional). L'enllaç es posa al TwinBoard, perquè tothom pugui accedir al seu amb facilitat.

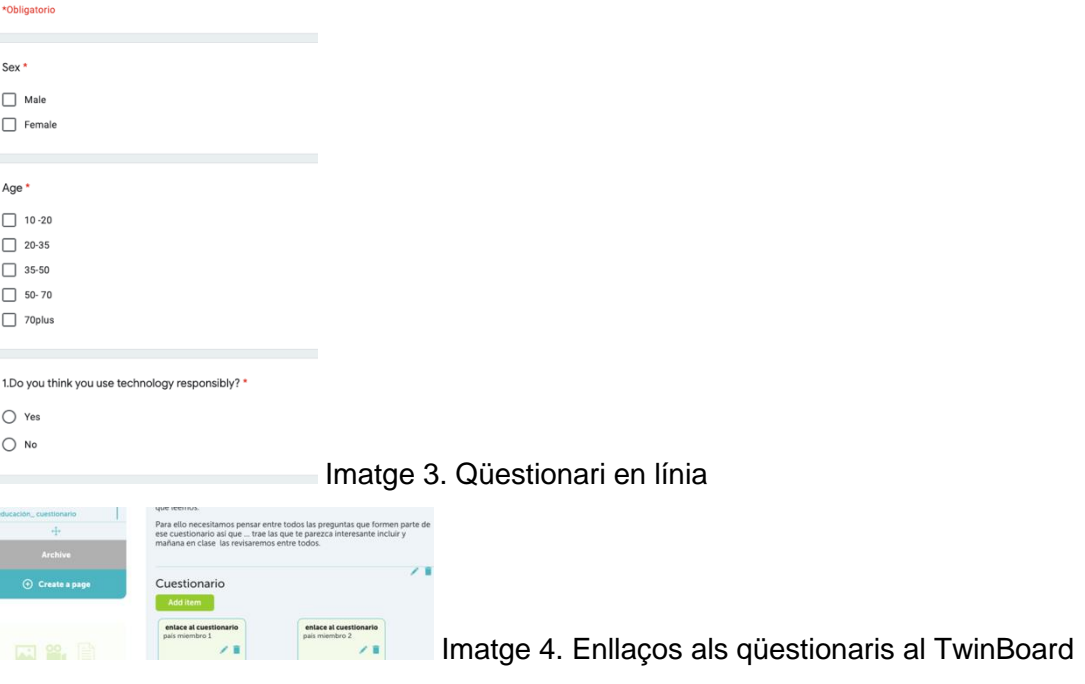

**Pas 4.-** Qüestionari a la comunitat

e. Cada alumne passa el qüestionari a un mínim de 5 persones del seu entorn.

# **Bárbara**

I interview my sister, she was very happy of answers my questions.

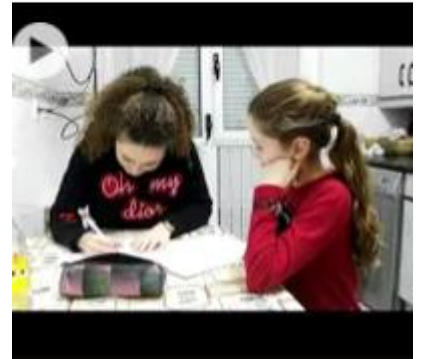

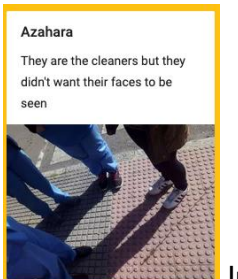

Imatge 5. Entrevista a l'entorn

Imatge 6. Entrevista a la comunitat

f. En cada centre, el qüestionari es passa també a una representació d'alumnes

#### **Pas 5.-** Representació i anàlisi de resultats

g. A cada grup classe s'analitzen els resultats, es fa una posada en comú i es busquen aspectes per millorar. Dos alumnes s'encarreguen de prendre nota de tot. El professor o la professora simplement modera la posada en comú.

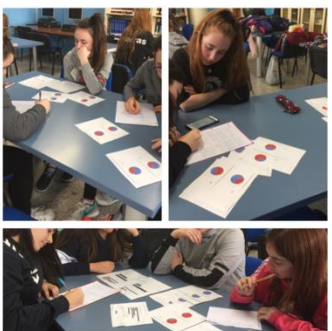

Imatge 7. Anàlisi de resultats

h. Es fa una proposta per lliurar a l'equip directiu, de manera que pugui estudiar-la i valorar com pot organitzar-se per dur-la a terme. Nota: Es tracta d'una activitat important no sols per al projecte sinó per a cada centre en particular, de manera que cada grup classe pot decidir presentar la proposta de manera diferent, depenent de les característiques i habilitats de cada grup. És a dir, si per exemple és un grup al qual li encanta escriure a mà i dibuixar, poden fer un tríptic en cartolina; però si són més tecnològics, poden gravar un vídeo. Convé tenir un grau de flexibilitat que doni cabuda a la creativitat del grup.

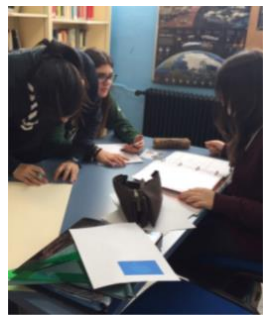

Imatge 8. Preparació de la proposta per a Direcció

i. Els resultats i un comentari sobre aquests es publiquen al TwinBoard, on es puguin comparar amb els del país soci.

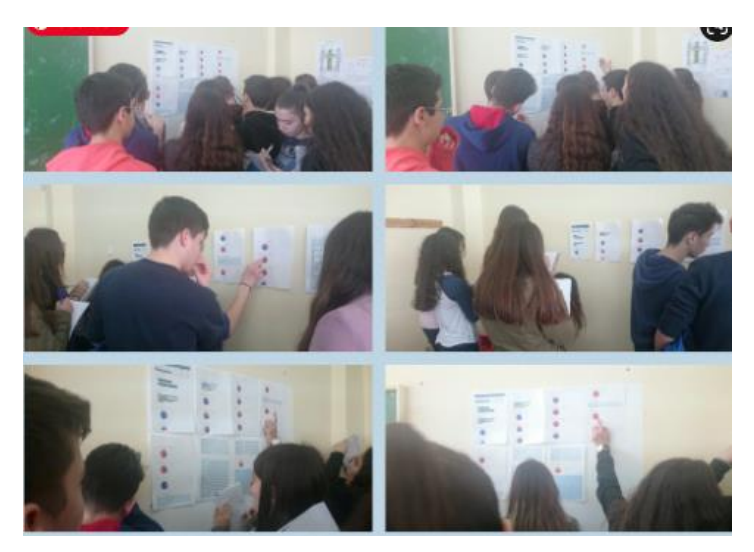

Imatge 9. Resultats exposats al tauló

**Pas 6.-** Proposta conjunta

j. El professorat crea un fòrum amb un fil per a cada equip internacional.

Nota: Tutorial: [Com crear fils al fòrum](http://etwinning.es/ca/foros-en-el-twinspace/)

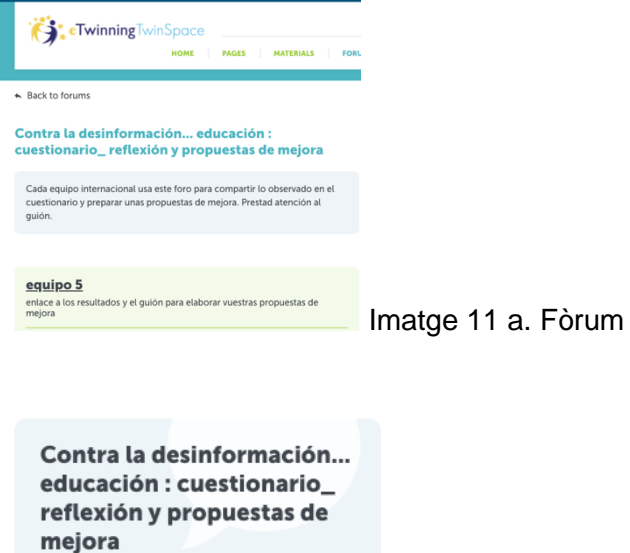

5 thread(s)

Imatge 11b. Fòrum amb fil per a cada equip

- k. Finalment, cada equip transnacional elabora un pòster amb consells per millorar les deficiències observades en qualsevol dels països participants. Poden utilitzar Canva, Sway, Adobe Spark, o qualsevol altre que coneguin i vulguin fer servir. Usen el fòrum per comunicar-se.
- l. Els pòsters es comparteixen al TwinBoard, però també impresos en paper al tauler eTwinning del centre.

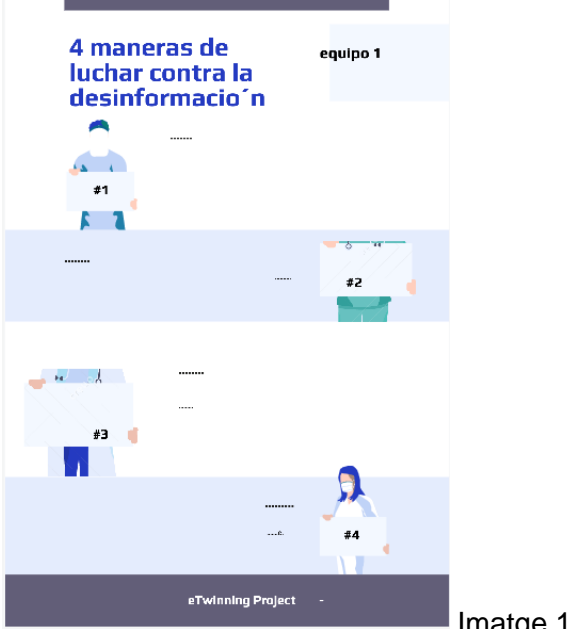

Imatge 12. Pòster divulgatiu

#### **Pas 7.-** Videoconferència

Es programa una videoconferència per concloure l'activitat. El professorat prepara una ronda de preguntes que facilitin la participació i la comunicació de l'alumnat.

Nota: la videoconferència es programa al TwinSpace, però convé tenir un pla B per si hi hagués problemes tècnics d'última hora. Es pot parlar amb els altres socis i acordar una altra plataforma (Hangouts, Google Meet, Jitsi o alguna de similar).

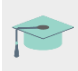

Tutorial: Com [programar una videoconferència](http://etwinning.es/ca/actividades-para-proyectos/como-crear-un-evento-online-videoconferencia-en-el-twinspace/) al TwinSpace

**Pas 8.-** Autoavaluació i coavaluació: cada estudiant completa la seva fitxa d'autoavaluació (es crea un model que serveixi per a tots els membres del projecte) i la fitxa de coavaluació creada per a les activitats col·laboratives.

Exemple de fitxa d'autoavaluació:

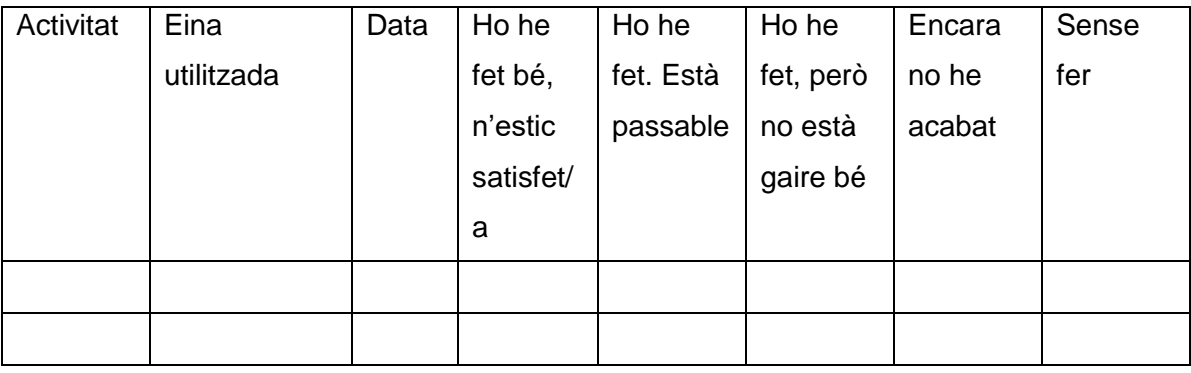

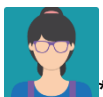

\*Durant tot el procés, el professorat supervisa i assessora, però permet a l'alumnat la llibertat de creació que l'activitat requereixi.

# **Exemples TwinSpace**

Al TwinBoard es poden recollir totes les parts de l'activitat, ja sigui amb les fotos fetes a l'aula directament, fent un collage o pujant els vídeos gravats durant les exposicions:

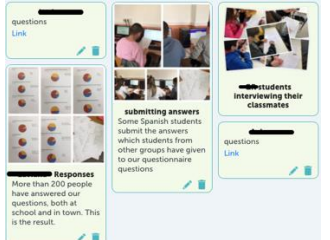

Imatge 13. Resum de l'activitat al TwinBoard

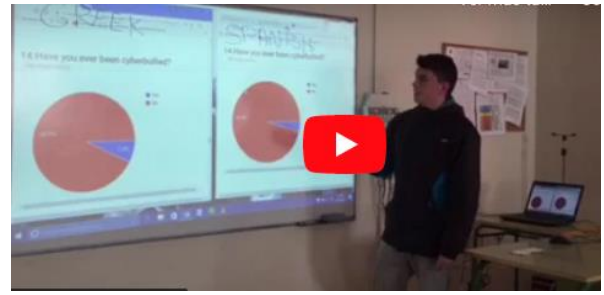

Imatge 14. Vídeo amb l'exposició en què

l'alumnat de cada grup classe fa una comparació dels resultats obtinguts a cada país membre del projecte

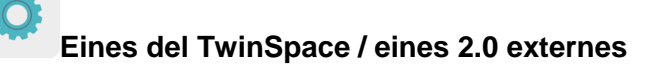

Twinspace Twinspace: TwinBoard, materials, fòrum

Eines 2.0 externes:

- [Microsoft Word](https://www.office.com/) (Office 365)
- [Google Forms](https://docs.google.com/forms)
- [Canva](https://www.canva.com/es_es/)
- [Adobe Spark](https://www.adobe.com/es/products/spark.html)
- [Sway](https://sway.office.com/)